# **BlueShoes CVS Installation:**

*concurrent versions system*

# **Andrej Arn version:**

1.3, updated 2006-06-14

**Sam Blume** 

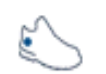

#### **requirements:**

some sort of windows. i am sure that linux users can pick the right information from here and apply them for their client program.

blueshoes

#### **configure your editor!**

It is very, very important that you use the same file settings as we do. Otherwise cvs will have problems merging the changes, and our code strippers (obfuscaters) will generate buggy distributed files.

- 1. All files have to be saved in unix mode. Not Windows nor Mac. Homesite for example can do that.
- 2. Set to insert tabs as tabs, not spaces. We used to use 2 spaces for tabs, but changed our mind.

#### **installation:**

go to [www.wincvs.org](http://www.wincvs.org/) and download the client software. currently (june 2006) that is some 2.0 and works fine. version 1.3 is good as well.

unzip, run setup.exe to install. "custom" or "typical" mode are both ok.

start the application (yellow fish).

python is nice to have, but not needed. (warning may appear when starting.)

note for version 1.3: you may want to change the default program group, otherwise it looks like this: (Programs/Gnu/WinCvs 1.3/)

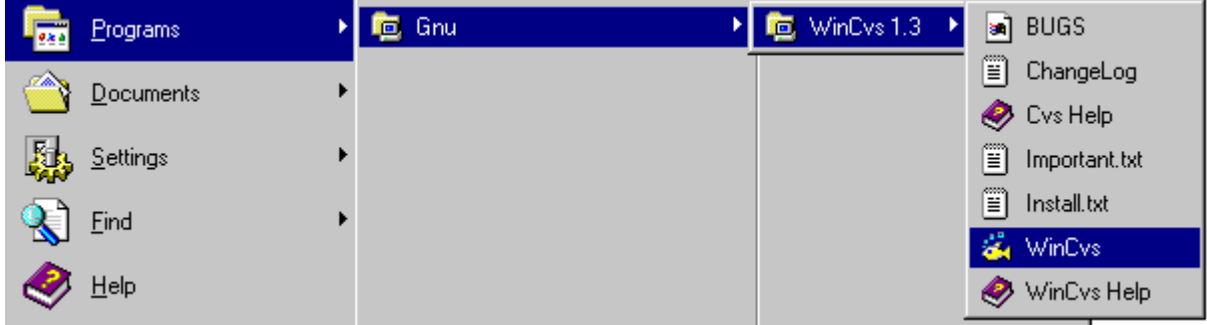

### **Configuration:**

On startup you may at first be asked for a path, the CVSROOT. That's where the program stores its settings and passwords. We recommend to create a path like drive:\usr\local\lib\php\ and use this one. This path is standard on linux. It is a library path where we can put php (and probably other things), and under php we can put blueshoes (and PEAR and whatever we want).

If you have a screenshot of that window, please send it to  $\langle$  andrej at blueshoes dot org $\rangle$  so i can include it here. Don't want to uninstall my client only to do that :-)

Go to the menu "Admin – Preferences...". You get this window:

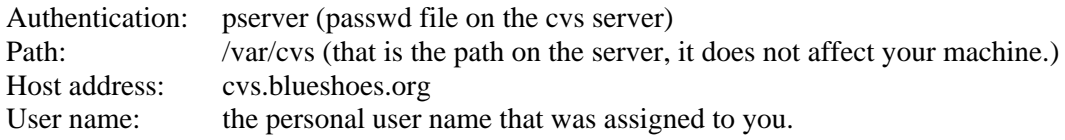

Look at the screenshots.

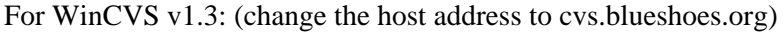

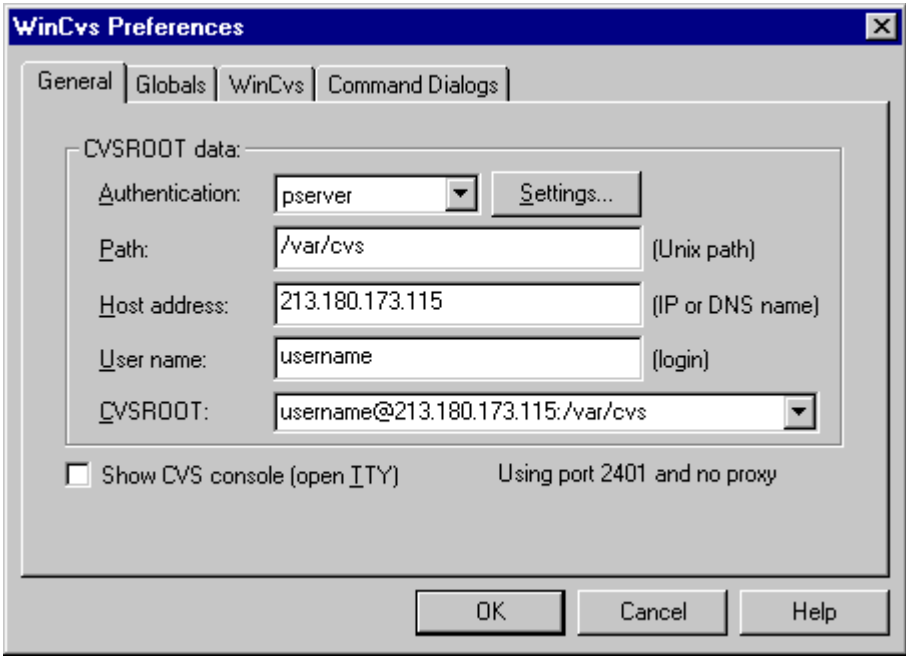

## For WinCVS v1.2

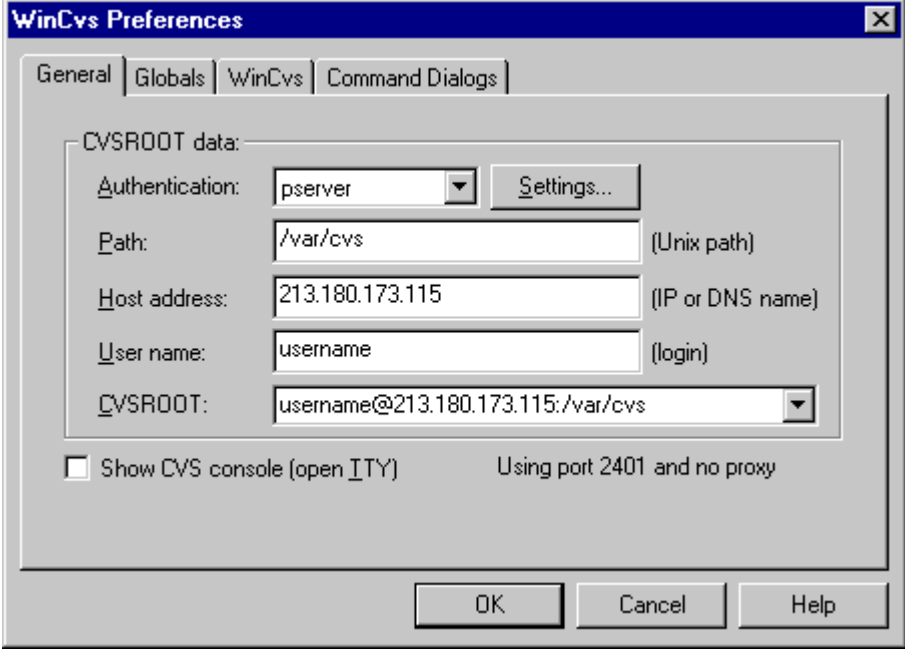

Go to the "Globals" tab. Set the values like in the screenshot:

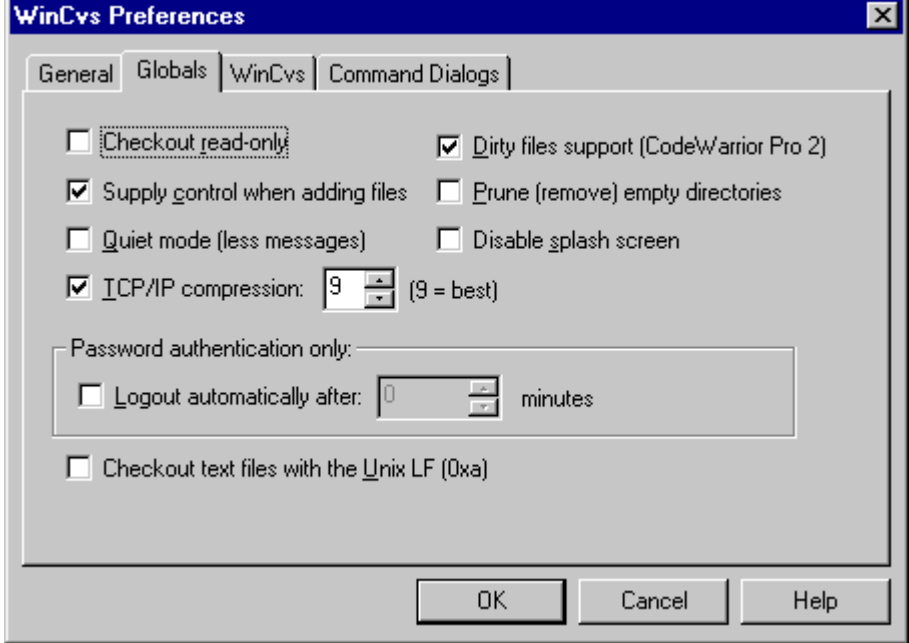

You may leave the "Checkout read-only" checked if you are not going to do code changes. The Files will then be locked. Using TCP/IP compression is important because we have limited bandwidth, CPU is not an issue.

Go to the "WinCvs" tab. It looks a bit different in version 1.2 than here (1.3).

You may want to change the external diff program (i recommend CSDiff, get it for free at [http://www.componentsoftware.com/products/csdiff/download.htm\)](http://www.componentsoftware.com/products/csdiff/download.htm). And Notepad isn't the most fancy editor, i like homesite. On a double click on the file, the external editor will be loaded.

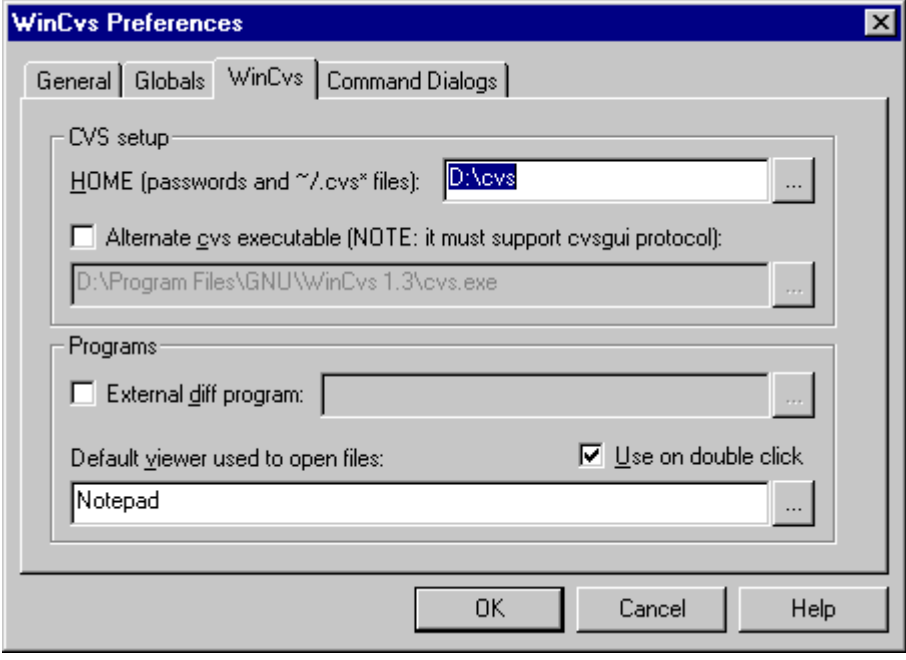

#### **checkout:**

Go to the menu "Create – Checkout module...". You get this window:

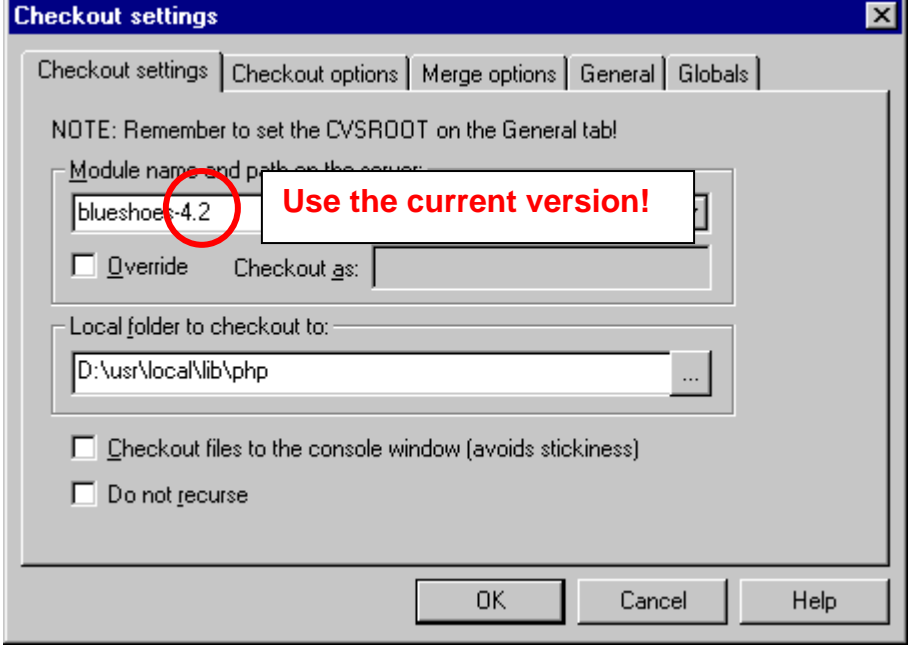

All you have to do is type in the module name, currently: "blueshoes-4.6". If the number changes, this manual should be updated. Leave all other settings and tabs as they are. Click OK – this will start the download process and copy the files to your harddisk. In my case that's d:\usr\local\lib\php\blueshoes-4.6\...

Done! Problems, comments? use the forum or email <andrej at blueshoes >. Thank you.